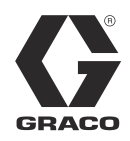

# **Kit de instalación del Módulo de puerta de enlace de comunicaciones**

3A2585H ES

*Para usar con los sistemas HFR™ para proporcionar capacidades de comunicación con bus de campo. Únicamente para uso profesional.*

**Kit 24J415**

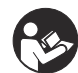

#### **Instrucciones de seguridad importantes**

Lea todas las advertencias e instrucciones del manual del sistema. Guarde todas las instrucciones.

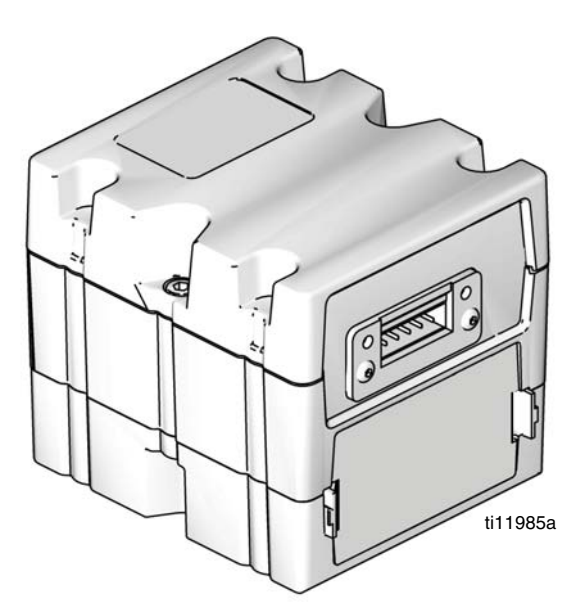

*Se muestra el Módulo de puerta de enlace de comunicaciones (CGM) con el conector DeviceNet*

# **Índice**

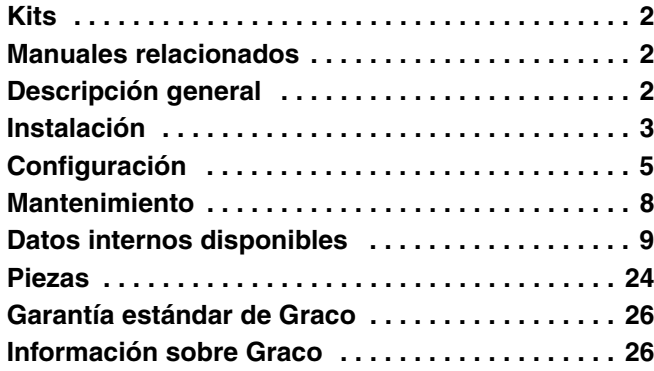

## <span id="page-1-0"></span>**Kits**

El kit siguiente es el hardware/software del Módulo de puerta de enlace de comunicaciones (CGM) y se requiere para todas las instalaciones. El kit se usa en conjunto con el dispositivo de bus de campo correcto.

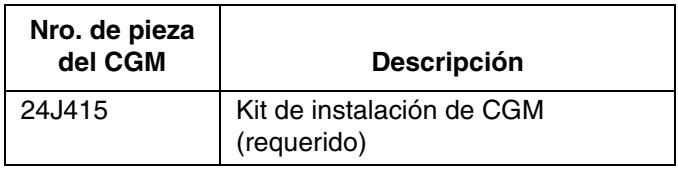

Los kits siguientes funcionan con el kit 24J415 e incluyen todas las piezas restantes necesarias para instalar un CGM. Vea en el manual 312864 las piezas de repuesto para cada conjunto.

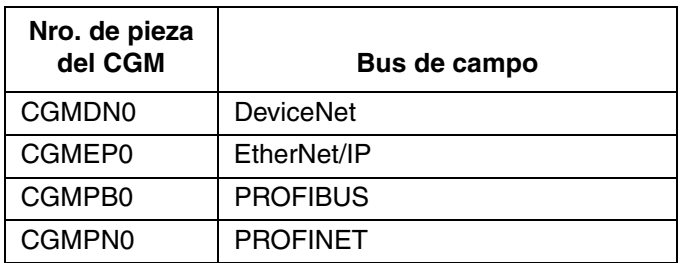

## <span id="page-1-1"></span>**Manuales relacionados**

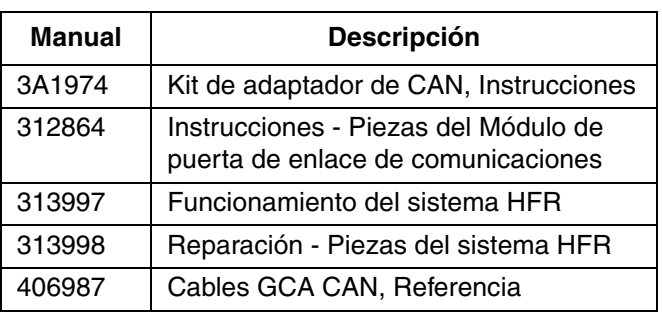

# <span id="page-1-2"></span>**Descripción general**

El Módulo de puerta de enlace de comunicaciones (CGM) proporciona un enlace de control entre el sistema HFR y un bus de campo seleccionado. Proporciona los medios para supervisión y control remoto mediante sistemas externos de automatización.

Los datos puestos por el CGM a disposición del bus de campo dependen de qué sistema basado en GCA esté conectado. Se definen mapas de datos únicos para cada sistema CGA y estos están disponibles en el token proporcionado en el kit.

Consulte **[Datos internos disponibles](#page-8-0)** en la página [9](#page-8-0) para ver una lista de los datos internos del sistema HFR que pueden ser visualizados o modificados por su bus de campo maestro.

**NOTA:** Los siguientes archivos de configuración de red del sistema están disponibles en www.graco.com

- Archivo EDS: Redes de bus de campo DeviceNet o Ethernet/IP
- Archivo GSD: Redes de bus de campo PROFIBUS
- GSDML: Redes de bus de campo PROFINET

### <span id="page-2-0"></span>**Instalación**

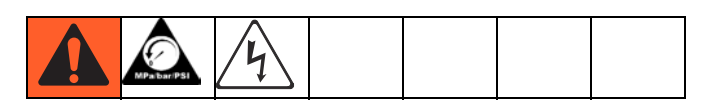

- 1. Instale el CGM en la ubicación deseada.
	- a. Retire la cubierta de acceso (D). Afloje dos tornillos (C) y retire el CGM (A) de la base (B).

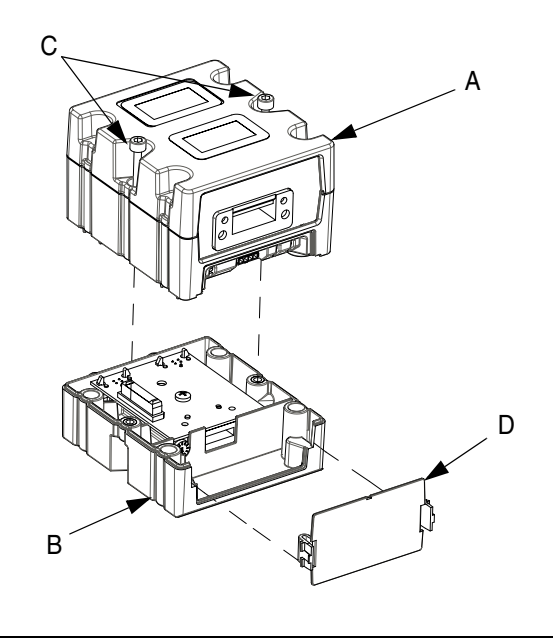

#### **FIG. 1**

b. Monte la base (B) en la ubicación deseada con los cuatro tornillos provistos en este kit. Vea las siguientes dimensiones de montaje.

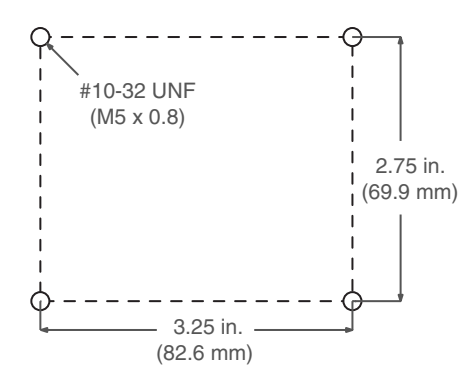

c. Monte el CGM (A) en la base (B) con dos tornillos (C).

- 2. Instale la cubierta de acceso (D).
- 3. Conecte el cable de CAN desde cualquiera de las conexiones de CAN del CGM a cualquiera de las conexiones de CAN de cualquier otro dispositivo GCA situado en la máquina. Instale el supresor con ferrita en el extremo de CGM del cable de CAN. Para otros cables de extensión, consulte el manual de referencia de cables de CAN de GCA.

#### *AVISO*

Para evitar daños graves a los módulos GCA, asegúrese de que el cable de CAN está conectado al conector de CAN correcto.

### *AVISO* Para evitar un daño severo a la máquina, no conecte ningún dispositivo CAN a los conectores 2A, 2B o 2C en el Módulo de control del motor. Los conectores 2A, 2B y 2C no son conectores de CAN.

**NOTA:** Los puertos de CAN están situados en la base de los módulos GCA con forma de cubo o en el puerto 6 del Módulo de control de temperatura de alta potencia.

**NOTA:** Si no hay puertos de CAN libres, conecte el divisor (121807) en el bloque de distribución de CAN situado en la caja de distribución de alimentación (PDB). Conecte el cable de CAN al divisor. Para obtener más información, consulte el manual del Kit de adaptador de CAN.

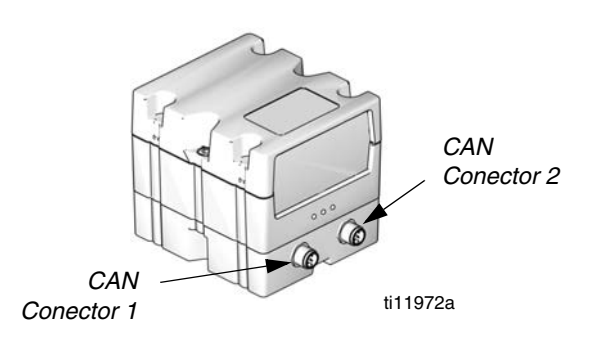

**FIG. 2: Conexiones de cables**

4. Conecte el cable de Ethernet, DeviceNET o PROFIBUS al CGM según corresponda. Conecte el otro extremo del cable al dispositivo de bus de campo.

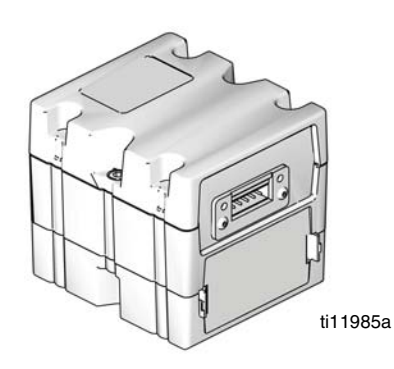

**FIG. 3: Conexiones de cables**

- 5. Conecte el cable (LC0032) al MCM, puerto 2B, y a un dispositivo de señalación proporcionado por el cliente. El dispositivo de señalación debe tener contactos aislados y secos.
- 6. Efectúe el procedimiento de Instalación o actualización del mapa de datos indicado en el manual 312864 del CGM.
- 7. Consulte **[Datos internos disponibles](#page-8-0)** en la página [9](#page-8-0) para ver los detalles de la configuración de las clavijas del bus de campo.
- 8. Efectúe el procedimiento indicado en **[Configuración](#page-4-0)** en la página [5](#page-4-0) para configurar el bus de campo.

## <span id="page-4-0"></span>**Configuración**

### **Pantallas de la puerta de enlace**

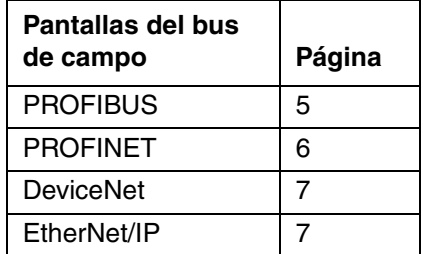

Las pantallas de la puerta de enlace se usan para configurar el bus de campo. Estas pantallas se muestran solo si hay un CGM correctamente instalado en su sistema. Vea **[Instalación](#page-2-0)** en la página [3](#page-2-0).

- 1. Con el sistema encendido y habilitado, pulse  $\mathbf{\hat{n}}$ para acceder a las pantallas de configuración.
- 2. Pulse la tecla de flecha izquierda una vez para desplazarse hasta la pantalla principal de la puerta de enlace. Vea la [FIG. 4.](#page-4-2)

<span id="page-4-2"></span>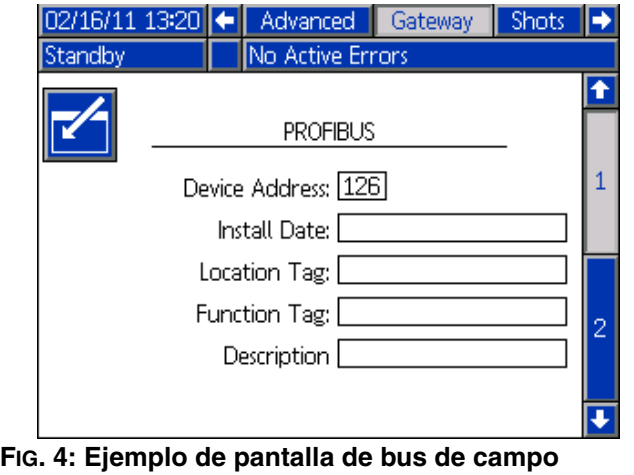

#### <span id="page-4-1"></span>**Pantallas de bus de campo PROFIBUS**

Estas pantallas se muestran solamente si tiene instalado un CGM con bus de campo PROFIBUS. Vea **[Kits](#page-1-0)** en la página [2.](#page-1-0)

#### **Pantalla 1**

Esta pantalla permite que el usuario configure la dirección, fecha de instalación, etiqueta de ubicación, etiqueta de función y descripción del dispositivo.

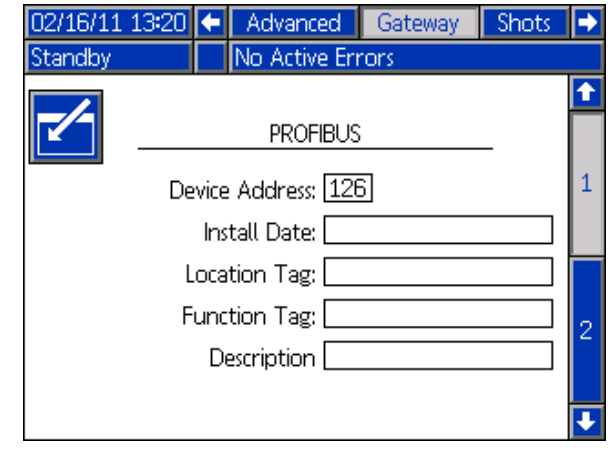

**FIG. 5: Pantalla de bus de campo PROFIBUS 1**

#### **Pantalla 2**

Esta pantalla muestra la revisión de hardware, el número de serie del sistema e información de identificación del mapa de datos.

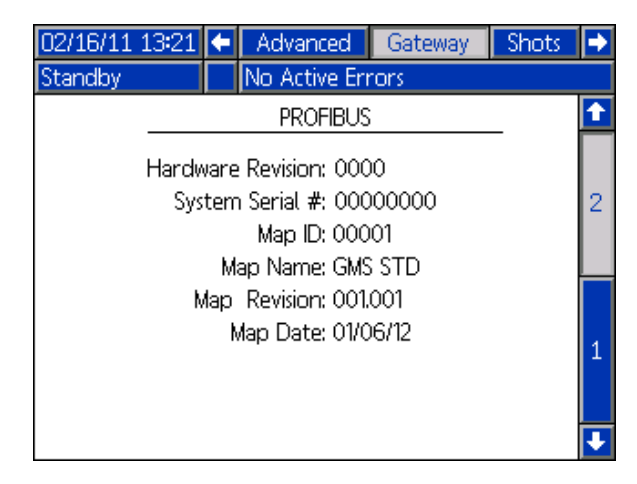

**FIG. 6: Pantalla de bus de campo PROFIBUS 2**

#### <span id="page-5-0"></span>**Pantallas de bus de campo PROFINET**

Estas pantallas se muestran solamente si tiene instalado un CGM con bus de campo PROFINET. Vea **[Kits](#page-1-0)** en la página [2](#page-1-0).

#### **Pantalla 1**

Esta pantalla permite que el usuario configure la dirección IP, los ajustes de DHCP, máscara de subred, puerta de enlace e información de DNS.

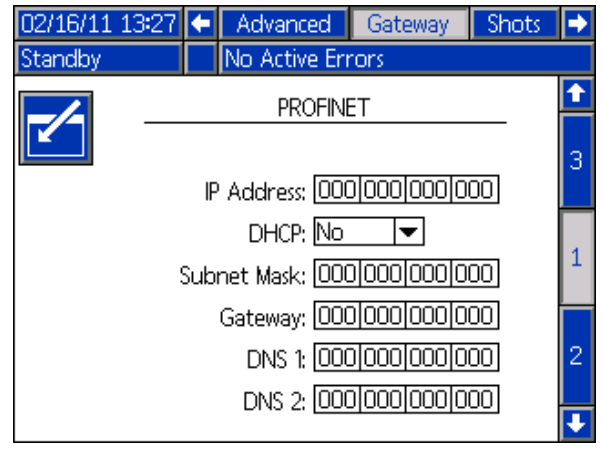

**FIG. 7: Pantalla de bus de campo PROFINET 1**

#### **Pantalla 2**

Esta pantalla permite que el usuario configure el nombre, fecha de instalación, etiqueta de ubicación, etiqueta de función y la descripción de la estación.

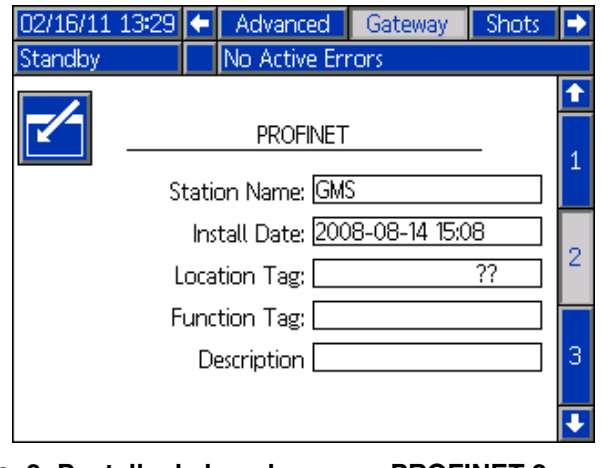

**FIG. 8: Pantalla de bus de campo PROFINET 2**

#### **Pantalla 3**

Esta pantalla muestra la revisión de hardware, el número de serie del sistema e información de identificación del mapa de datos.

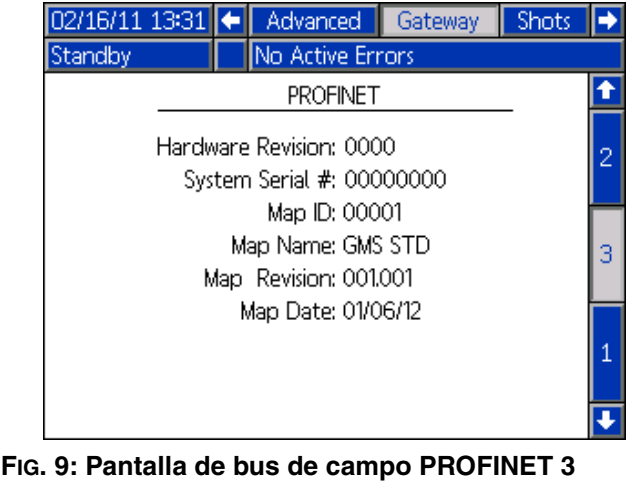

#### <span id="page-6-1"></span>**Pantallas de bus de campo Ethernet/IP**

Estas pantallas se muestran solamente si tiene instalado un CGM con bus de campo Ethernet/IP. Vea **[Kits](#page-1-0)** en la página [2](#page-1-0).

#### **Pantalla 1**

Esta pantalla permite que el usuario configure la dirección IP, los ajustes de DHCP, máscara de subred, puerta de enlace e información de DNS.

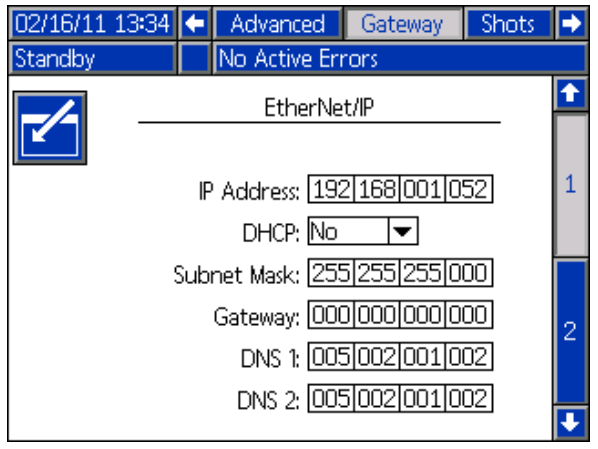

**FIG. 10: Pantalla de bus de campo Ethernet/IP 1**

#### **Pantalla 2**

Esta pantalla muestra la revisión de hardware, el número de serie del sistema e información de identificación del mapa de datos.

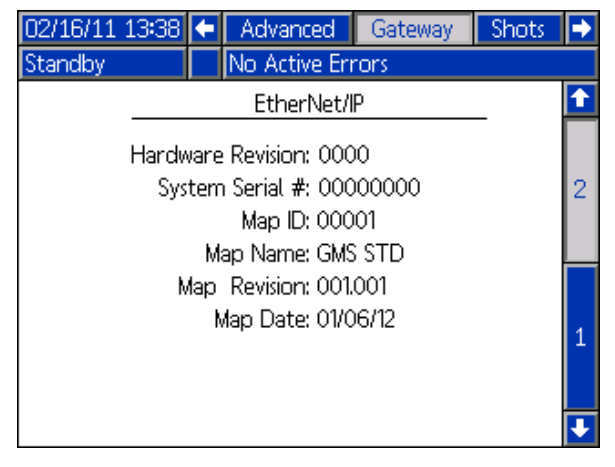

**FIG. 11: Pantalla de bus de campo Ethernet/IP 2**

#### <span id="page-6-0"></span>**Ejemplo de pantalla de bus de campo DeviceNet**

Estas pantallas se muestran solamente si tiene instalado un CGM con bus de campo DeviceNet. Vea **[Kits](#page-1-0)** en la página [2.](#page-1-0)

Esta pantalla permite que el usuario configure la dirección y velocidad en baudios del dispositivo, y vea la revisión de hardware, el número de serie del sistema e información de identificación del mapa de datos.

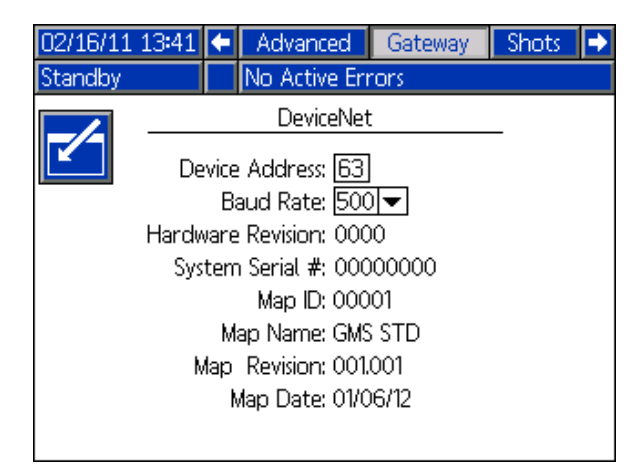

**FIG. 12: Ejemplo de pantalla de bus de campo DeviceNet**

## <span id="page-7-0"></span>**Mantenimiento**

### **Instalación de los tokens de actualización**

**NOTA:** La conexión del módulo de control de motor, módulo de control de fluido, y módulo de control de temperatura al sistema se deshabilita temporalmente durante la instalación de los tokens de actualización.

Para instalar las actualizaciones de software:

1. Use el token de software correcto indicado en la tabla a continuación. Vea el manual de instrucciones de programación del módulo de Graco Control Architecture™.

**NOTA: Actualice todos los módulos del sistema a la versión del software del token, aún si solo sustituye uno o dos módulos. Las versiones de software diferentes pueden no ser compatibles.**

**Es posible que todos los datos del módulo (ajustes del sistema, registros de USB, recetas, contadores de mantenimiento) sean reposicionados a la configuración predeterminada de fábrica. Descargue toda la configuración y preferencias del usuario a una unidad flash USB antes de actualizar para facilitar su restauración después de la actualización.**

**Vea los manuales para la ubicación específica de los componentes de GCA.**

**El historial de la versión de software para cada sistema se puede visualizar en la sección de soporte técnico en at www.graco.com.**

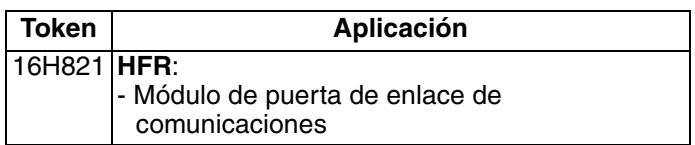

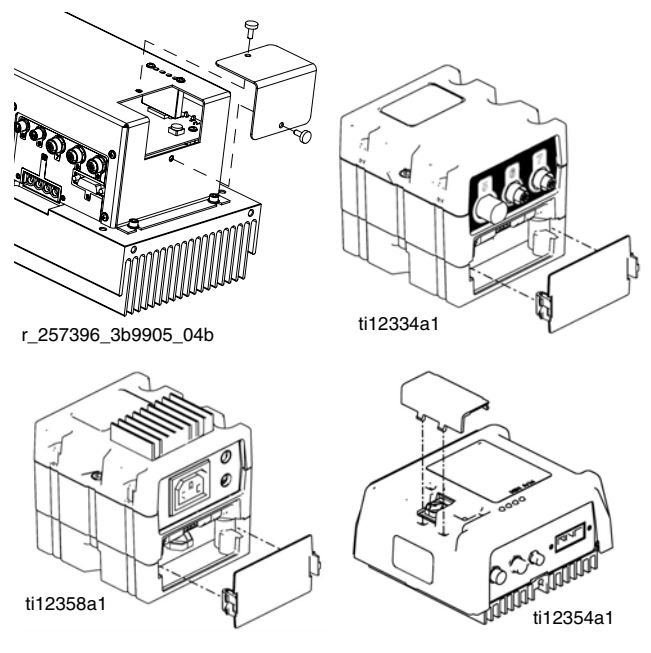

**FIG. 13: Remove Access Cover**

## <span id="page-8-0"></span>**Datos internos disponibles**

Los siguientes datos internos de este sistema pueden ser visualizados y modificados por su administrador de bus de campo.

**NOTA:** Consulte el manual del sistema apropiado para las instrucciones de uso de la máquina.

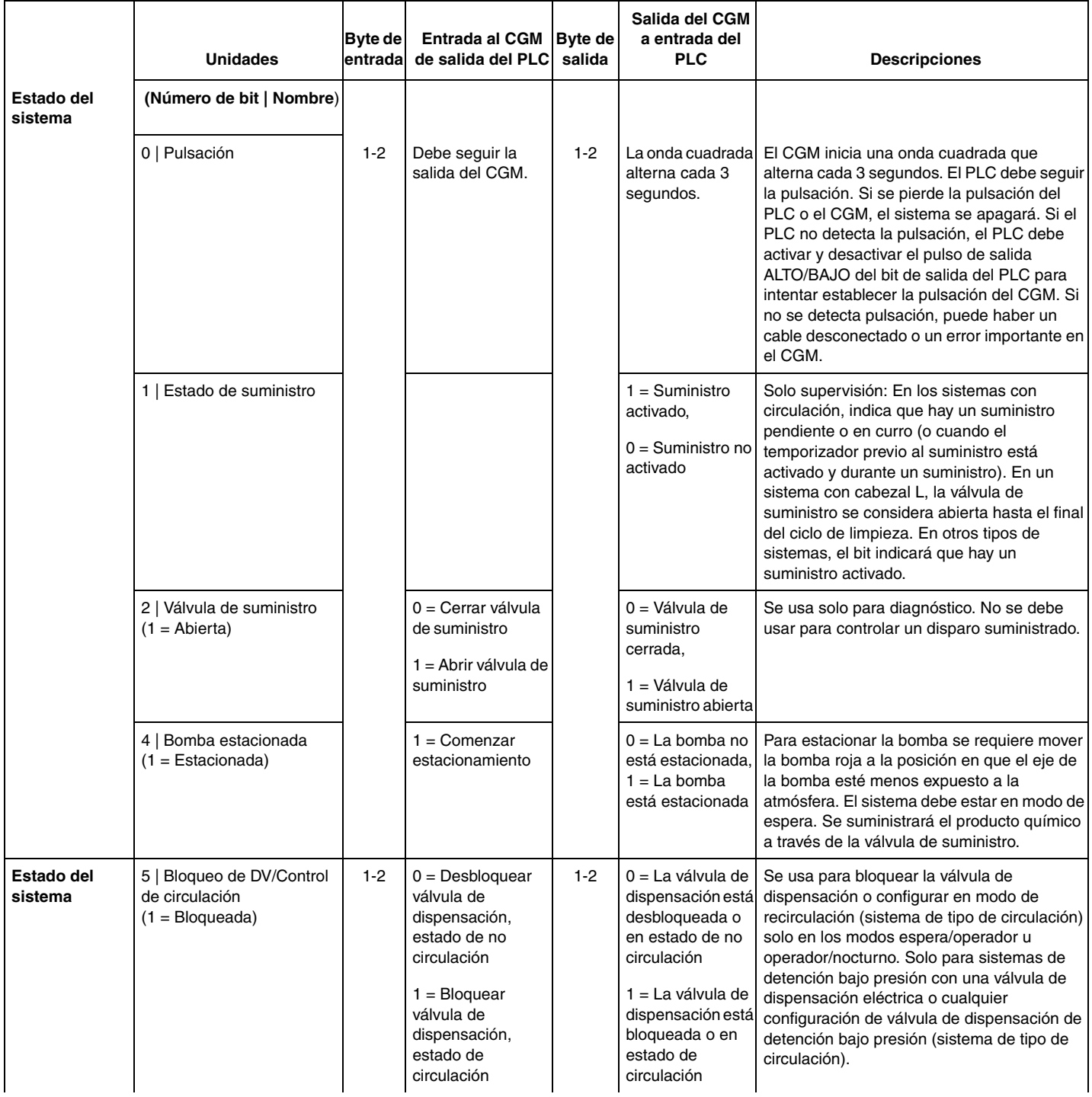

![](_page_9_Picture_296.jpeg)

![](_page_10_Picture_341.jpeg)

![](_page_11_Picture_335.jpeg)

![](_page_12_Picture_197.jpeg)

![](_page_13_Picture_281.jpeg)

![](_page_14_Picture_416.jpeg)

![](_page_15_Picture_401.jpeg)

![](_page_16_Picture_149.jpeg)

![](_page_17_Picture_176.jpeg)

![](_page_18_Picture_344.jpeg)

![](_page_19_Picture_260.jpeg)

### **Dispositivo de control**

#### **Control CGM y modo nocturno**

Cuando el dispositivo de control configura el HFR en el modo nocturno usando el CGM, el dispositivo de control será responsable de encender y apagar las bombas correspondientemente (configurando o borrando el "SYSTEM STARTUP BIT" o el bit 7, bytes 1-2) cuando se configura el bit "CGM Control Enabled" (bit 14, bytes 1-2). Todo temporizador activo de modo nocturno periódico o de hora del día será cancelado por el dispositivo de control cuando el temporizador correspondiente caduque dentro del Módulo de pantalla avanzado (ADM, por sus siglas en inglés). Si el dispositivo de control borra el bit "CGM Control Enabled" (Control CGM habilitado) después de configurar el HFR en modo nocturno, los temporizadores de modo nocturno funcionarán correctamente y acondicionarán el material de dispensación apropiadamente.

#### **Control CGM y estacionamiento de las bombas**

Una vez que el HFR se configura en modo de espera, el dispositivo de control (y el usuario presionando el pedal interruptor) tendrá la opción de estacionar las bombas. Cuando las bombas están estacionadas, el eje de la bomba de material rojo se sumergirá en el material rojo, impidiendo así la exposición del eje y el material rojo en el eje a la atmósfera.

Si el sistema es uno basado en circulación completa, el dispositivo de control deberá tener las bombas circulando en el modo de baja presión (configurando "SYS-TEM STARTUP BIT" o el bit 7, bytes 1-2) antes de configurar el bit "Pump Parked" (bit 4, bytes 1-2). Para un HFR estándar, el usuario deberá eliminar el "SYS-TEM STARTUP BIT" inmediatamente después de que la bomba alcance la posición de estacionamiento. Para un sistema de tipo de recirculación, la bomba se mantendrá en la posición de estacionamiento e ignorará una solicitud activa "SYSTEM STARTUP BIT" (BIT DE ARRANQUE DEL SISTEMA).Para un sistema de tipo de recirculación, la bomba se mantendrá en la posición de estacionamiento e ignorará una solicitud activa "SYSTEM STARTUP BIT" (BIT DE ARRANQUE DEL SISTEMA). Cuando esto sucede, las bombas comenzarán a funcionar con el último caudal de baja presión utilizado.

Si el sistema es un sistema de tipo de detención bajo presión, el dispositivo de control simplemente necesita configurar el bit "Pump Parked" desde un estado inactivo; luego las bombas se moverán a la posición de estacionamiento. Si el sistema posee una válvula de dispensación manual, el usuario deberá asegurarse de que las presiones de la bomba sean inferiores a aproximadamente 234 MPa (345 bar, 123 psi) antes de configurar el bit "Pump Parked" (Bomba estacionada) y asegurarse de que se abra la válvula de dispensación o que se desvía el material fuera de las válvulas de alivio de presión en el colector del material.

#### **Información de la pantalla del ADM cuando se inicia o finaliza el Control CGM**

Cuando el usuario o el dispositivo de control configuran o borran el bit "CGM Control Enabled", la información provista en la pantalla del ADM puede o no estar actualizada. Si el usuario sale de la pantalla y luego vuelve a la pantalla de ejecución de inicio principal, la información provista estará actualizada.

### **Diagramas de temporización**

Los diagramas siguientes muestran la secuencia de señales de comunicación del CGM.

#### **Diagrama de temporización de pulsación**

![](_page_21_Picture_168.jpeg)

#### **Diagrama de bits de alimentación del sistema**

![](_page_21_Picture_169.jpeg)

#### **Configuración de disparo - Diagrama de cambio**

![](_page_21_Picture_170.jpeg)

#### **Diagrama de arranque del sistema y recirculación de suministro**

![](_page_22_Figure_2.jpeg)

### <span id="page-23-0"></span>**Piezas**

### **Modelo 24J415**

![](_page_23_Picture_3.jpeg)

![](_page_23_Picture_109.jpeg)

- † *No incluido en el kit. Vea [Kits](#page-1-0) en la página [2](#page-1-0) para los módulos CGM disponibles. Vea en el manual 312864 del Módulo de puerta de enlace de comunicaciones una lista de piezas del CGM.*
- ◆ *No se muestran.*

![](_page_24_Figure_1.jpeg)

### <span id="page-25-0"></span>**Garantía estándar de Graco**

Graco garantiza que todos los equipos a los que se hace referencia en este documento que han sido manufacturados por Graco y que portan su nombre están libres de cualquier defecto de materiales y mano de obra en la fecha de venta al comprador original para su uso. Con la excepción de cualquier garantía especial, extendida o limitada publicada por Graco y durante un período de doce meses desde la fecha de venta, Graco reparará o reemplazará cualquier pieza o equipo que Graco determine que es defectuoso. Esta garantía es válida solamente cuando el equipo ha sido instalado, operado y mantenido de acuerdo con las recomendaciones escritas de Graco.

Esta garantía no cubre y Graco no será responsable por desgaste o rotura generales, o cualquier fallo de funcionamiento, daño o desgaste causado por una instalación defectuosa, una aplicación incorrecta, abrasión, corrosión, mantenimiento incorrecto o inadecuado, negligencia, accidente, manipulación o sustitución con piezas que no sean de Graco. Graco tampoco asumirá ninguna responsabilidad por mal funcionamiento, daños o desgaste causados por la incompatibilidad del equipo Graco con estructuras, accesorios, equipos o materiales que no hayan sido suministrados por Graco, o por el diseño, fabricación, instalación, funcionamiento o mantenimiento incorrecto de estructuras, accesorios, equipos o materiales que no hayan sido suministrados por Graco.

Esta garantía está condicionada a la devolución prepagada del equipo supuestamente defectuoso a un distribuidor Graco para la verificación del defecto que se reclama. Si se verifica que existe el defecto por el que se reclama, Graco reparará o reemplazará gratuitamente todas las piezas defectuosas. El equipo se devolverá al comprador original previo pago del transporte. Si la inspección del equipo no revela ningún defecto en el material o en la mano de obra, se harán reparaciones a un precio razonable; dichos cargos pueden incluir el coste de piezas, mano de obra y transporte.

#### **ESTA GARANTÍA ES EXCLUSIVA, Y SUSTITUYE CUALQUIER OTRA GARANTÍA EXPRESA O IMPLÍCITA INCLUYENDO, PERO SIN LIMITARSE A ELLO, LA GARANTÍA DE COMERCIALIZACIÓN O LA GARANTÍA DE APTITUD PARA UN PROPÓSITO PARTICULAR**.

La única obligación de Graco y el único recurso del comprador para el incumplimiento de la garantía serán según los términos estipulados anteriormente. El comprador acepta que no habrá ningún otro recurso disponible (incluidos, pero sin limitarse a ello, daños accesorios o emergentes por pérdida de beneficios, pérdida de ventas, lesiones a las personas o daños a bienes, o cualquier otra pérdida accesoria o emergente). Cualquier acción por incumplimiento de la garantía debe presentarse dentro de los dos (2) años posteriores a la fecha de venta.

**GRACO NO GARANTIZA Y RECHAZA TODA SUPUESTA GARANTÍA DE COMERCIALIZACIÓN Y APTITUD PARA UN PROPÓSITO EN PARTICULAR, EN LO QUE SE REFIERE A ACCESORIOS, EQUIPO, MATERIALES O COMPONENTES VENDIDOS PERO NO FABRICADOS POR GRACO**. Estos artículos vendidos pero no manufacturados por Graco (como motores eléctricos, interruptores, manguera, etc.) están sujetos a la garantía, si la hubiera, de su fabricante. Graco ofrecerá al cliente asistencia razonable para realizar reclamaciones derivadas del incumplimiento de dichas garantías.

Graco no será responsable, bajo ninguna circunstancia, por los daños indirectos, accesorios, especiales o emergentes resultantes del suministro por parte de Graco del equipo mencionado más adelante, o del equipamiento, rendimiento o uso de ningún producto u otros bienes vendidos al mismo tiempo, ya sea por un incumplimiento de contrato como por un incumplimiento de garantía, negligencia de Graco o por cualquier otro motivo.

### <span id="page-25-1"></span>**Información sobre Graco**

Para consultar la última información acerca de productos Graco, visite www.graco.com.

*PARA HACER UN PEDIDO,* comuníquese con el distribuidor Graco o llame para identificar el distribuidor más cercano.

**Número gratuito:** 1-800-746-1334 **Fax:** 330-966-3006

*Todos los datos presentados por escrito y visualmente contenidos en este documento reflejan la información más reciente sobre el producto disponible en el momento de la publicación.* 

*Graco se reserva el derecho de efectuar cambios en cualquier momento sin aviso. Traducción de las instrucciones originales.*

*For patent information, see www.graco.com/patents.*

Traducción de las instrucciones originales. This manual contains Spanish. MM 3A1704

**Oficinas centrales de Graco:** Minneapolis **Oficinas internacionales:** Bélgica, China, Corea, Japón

**GRACO INC. AND SUBSIDIARIES • P.O. BOX 1441 • MINNEAPOLIS MN 55440-1441 • USA**

Copyright 2011, Graco Inc. Todas las instalaciones de fabricación de Graco están registradas conforme a la norma ISO 9001.

www.graco.com

Revisado en septiembre de 2014